# **Overlay Analysis**

F. Cerrina 8/23/1998

## **Initialization**

**ClearAll@D**

First input the packages needed for the study:

```
Needs@"Statistics`DataManipulation`"D
Needs@"Graphics`Graphics`"D
Needs@"Graphics`PlotField`"D
Needs@"Statistics`MultiDescriptiveStatistics`"D
```
As usual, we use the following command to define the current working directory:

```
workdir = "f:•sumitomo•tracing•overview•overlay•"
SetDirectory@workdirD
```
f:•sumitomo•tracing•overview•overlay•

f:\sumitomo\tracing\overview\overlay

#### **Data input and preparation**

First we read in the data and create 4 arrays for the variables  $\{x, x', z, z'\}$ 

```
Clear@xdata, zdata, x, z, xprime, zprimeD
infile = workdir <> "xx1.dat";
OpenRead@infileD;
xdata = ReadList@infile, Number, RecordLists -> TrueD;
Close@infileD;
infile = workdir <> "zz1.dat";
OpenRead@infileD;
zdata = ReadList@infile, Number, RecordLists -> TrueD;
Close@infileD;
np = Length@xdataD
x = Table@xdata@@i, 1DD, 8i, 1, np<D;
x1 = Table@xdata@@i, 2DD, 8i, 1, np<D;
z = Table@zdata@@i, 1DD, 8i, 1, np<D;
z1 = Table@zdata@@i, 2DD, 8i, 1, np<D;
153
```
## **Data Display**

Plot separately the real image and the angle distribution. First the image:

field =  $88-25$ ,  $-25<$ ,  $8-25$ ,  $25<$ ,  $825$ ,  $25<$ ,  $825$ ,  $-25<$ ,  $8-25$ ,  $-25<$ ; **fieldplot = ListPlot@field, PlotJoined -> TrueD;**

88-25, -25<, 8-25, 25<, 825, 25<, 825, -25<, 8-25, -25<<

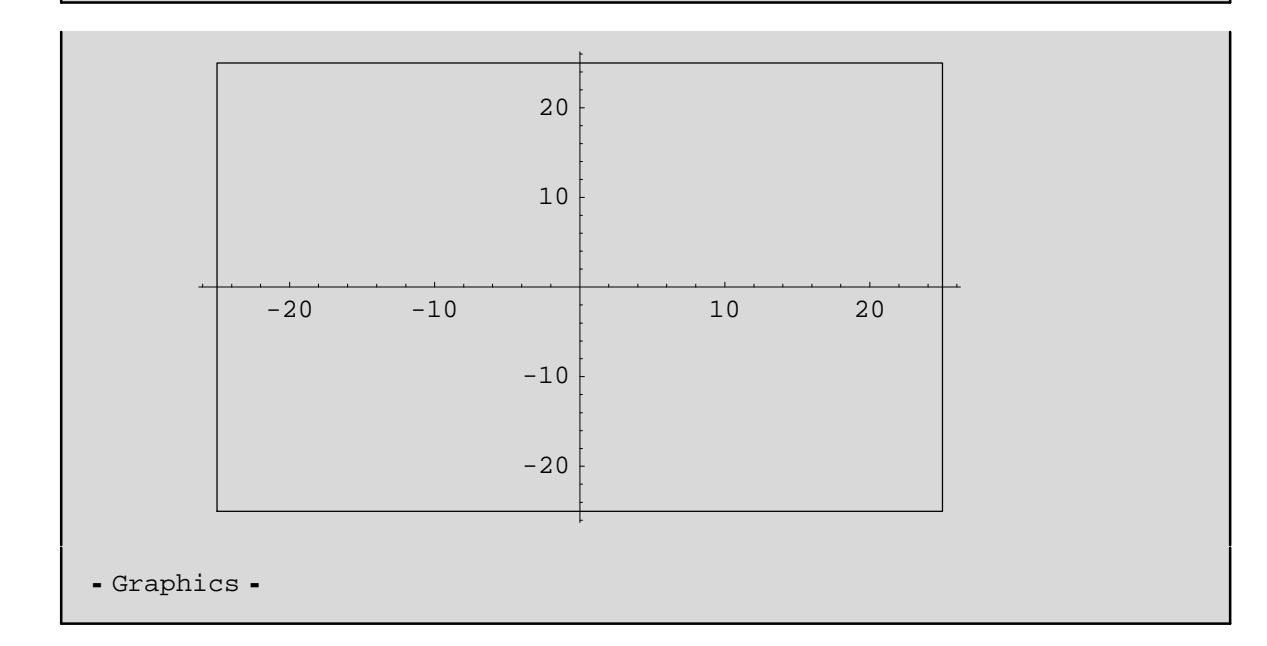

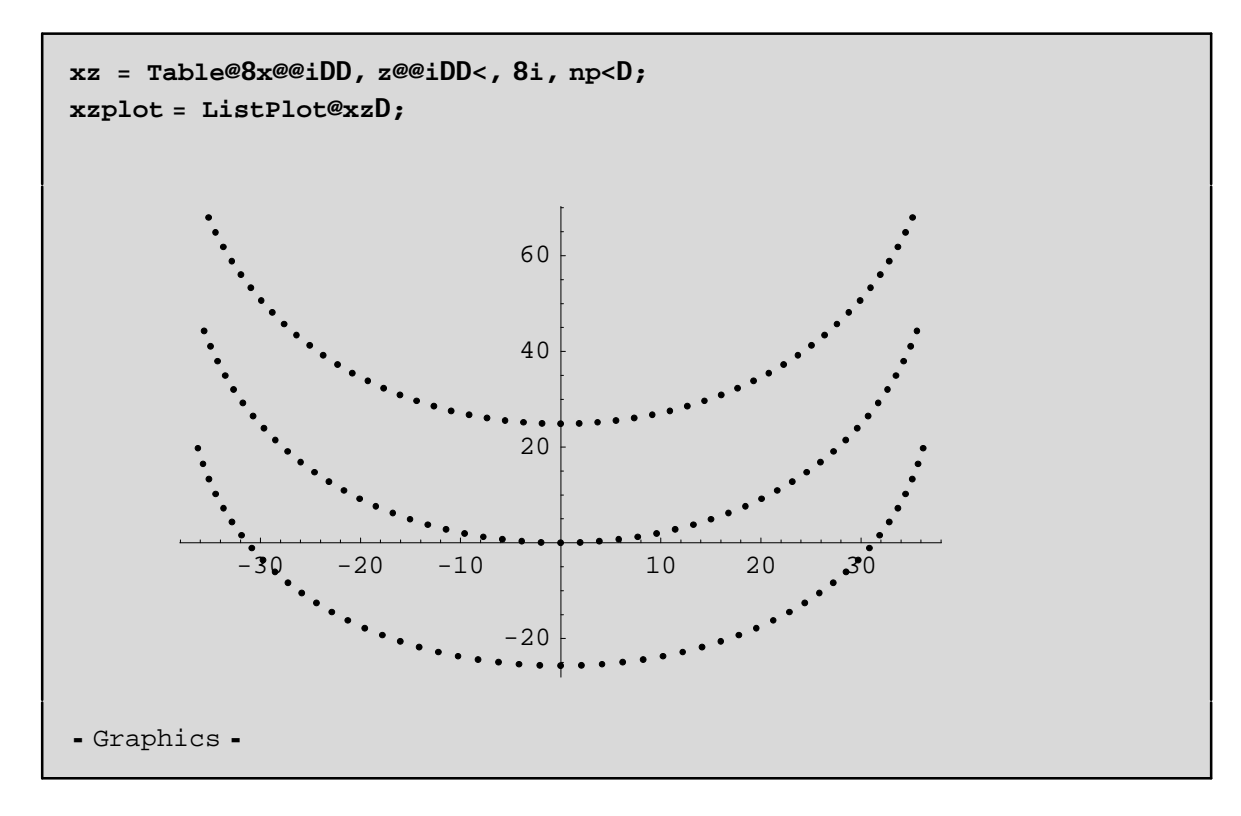

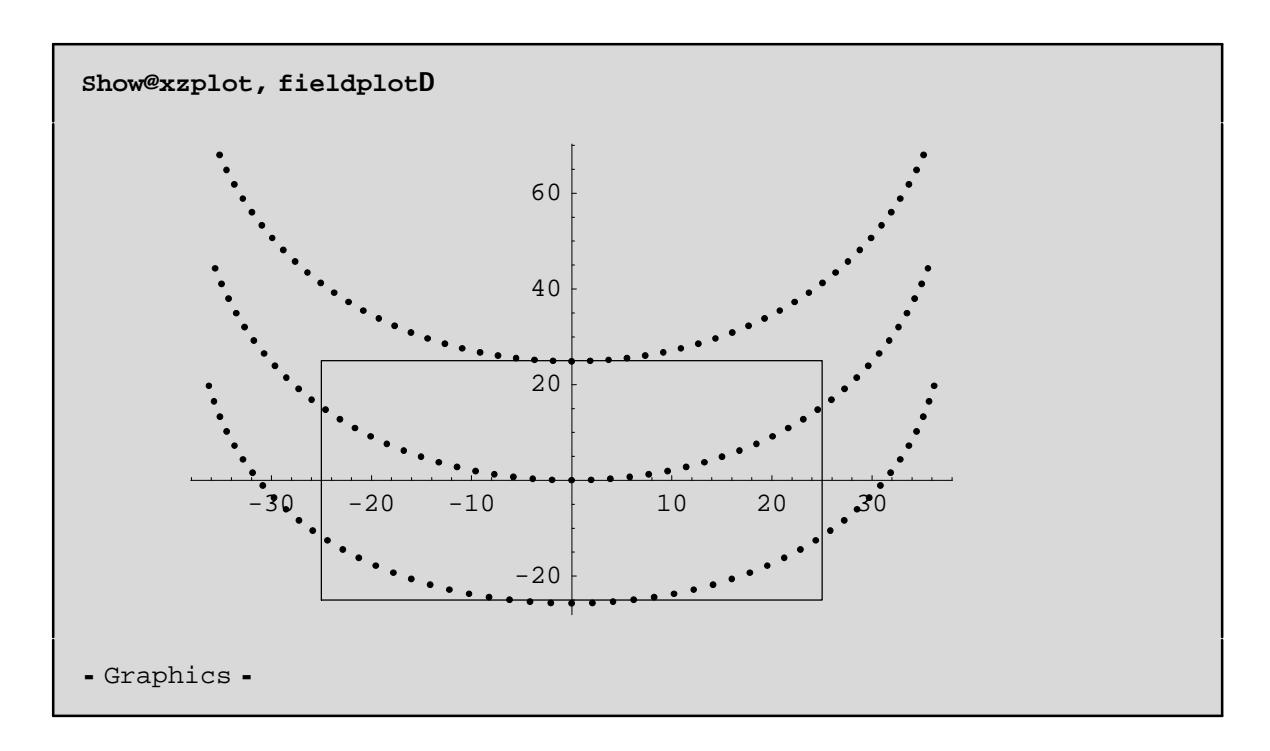

Then the angles:

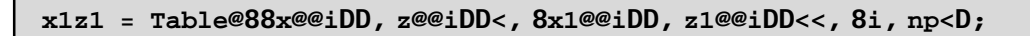

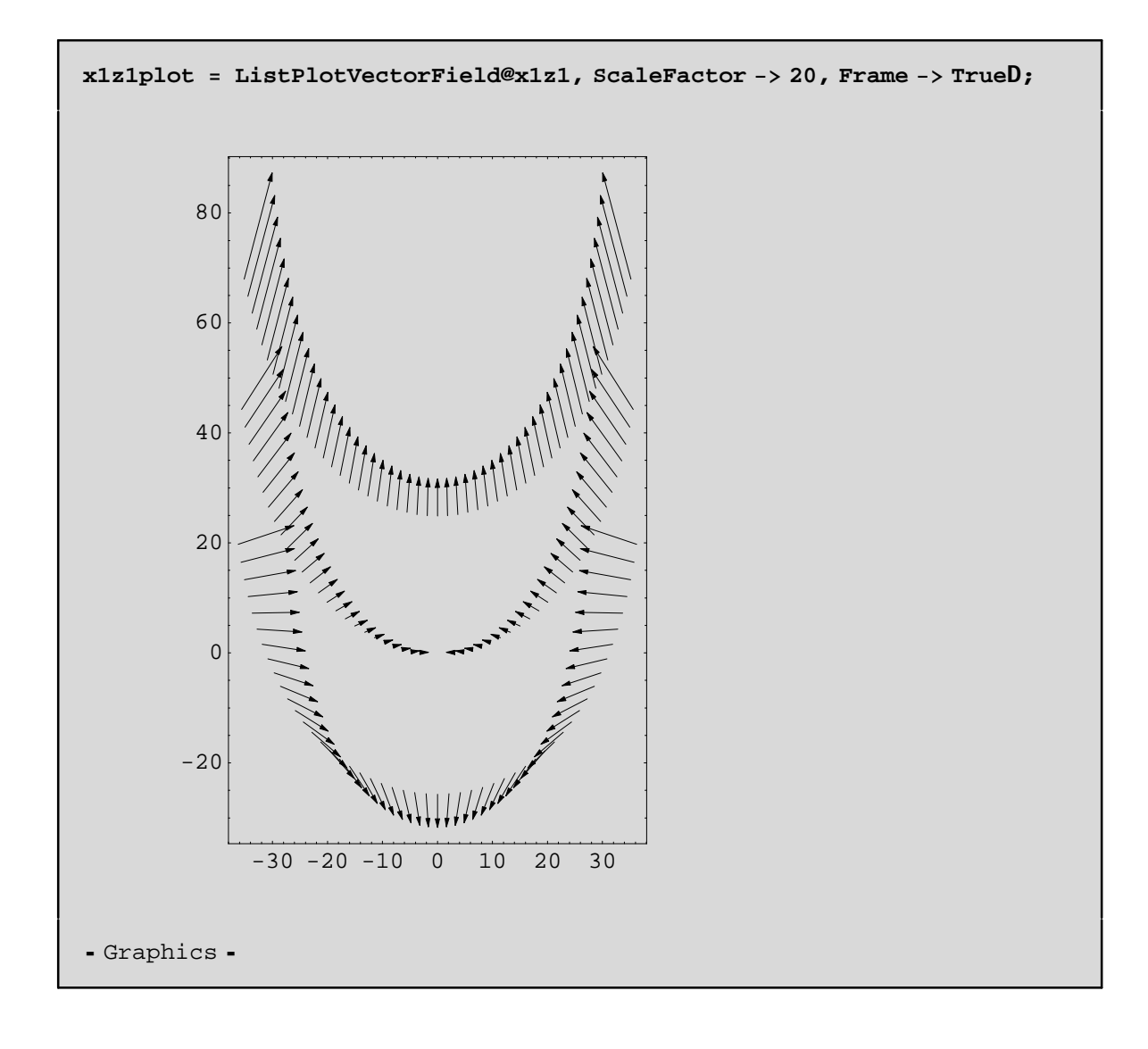

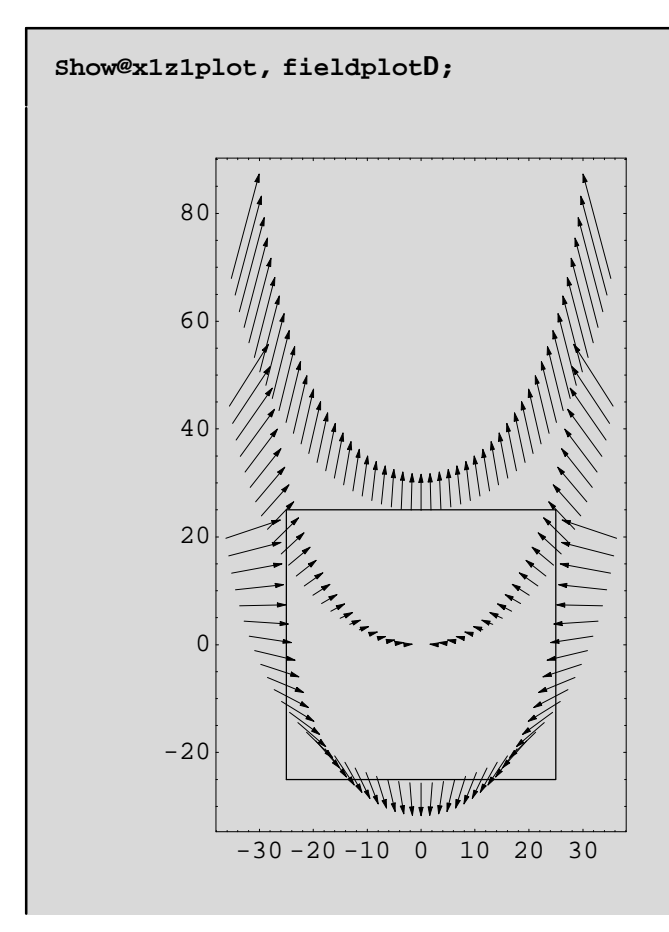

Compute now the overlay error for various gaps (units will be in nanometers):

```
gap = 10000 H* nanometers *L
xoff = x1 * gap;
zoff = z1 * gap;
10000
```
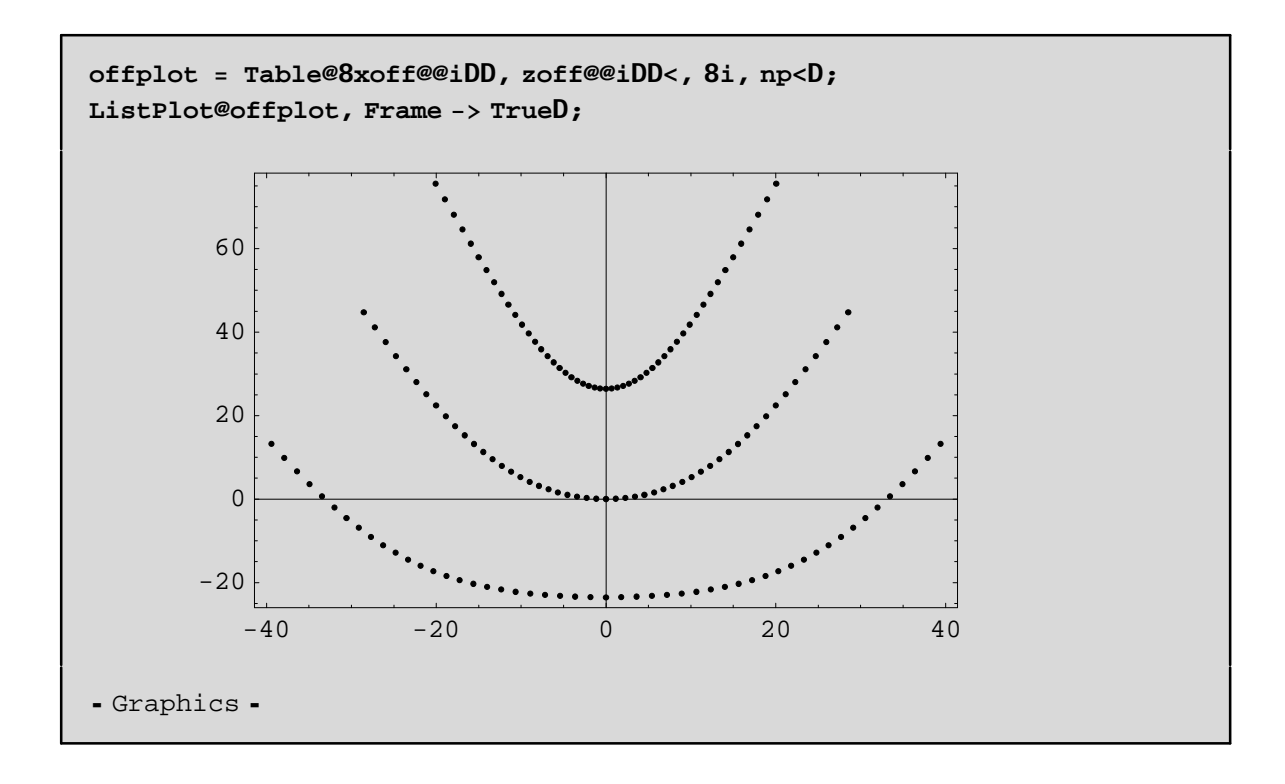

# **Discussion**

This is a preliminary study of the overlay error induced by the optics. In order to obtain a better analysis we need a finer mesh (i.e., more SHADOW runs).